### Acknowledgment of Country

The University of Queensland (UQ) acknowledges the Traditional Owners and their custodianship of the lands on which we meet.

We pay our respects to their Ancestors and their descendants, who continue cultural and spiritual connections to Country.

We recognise their valuable contributions to Australian and global society.

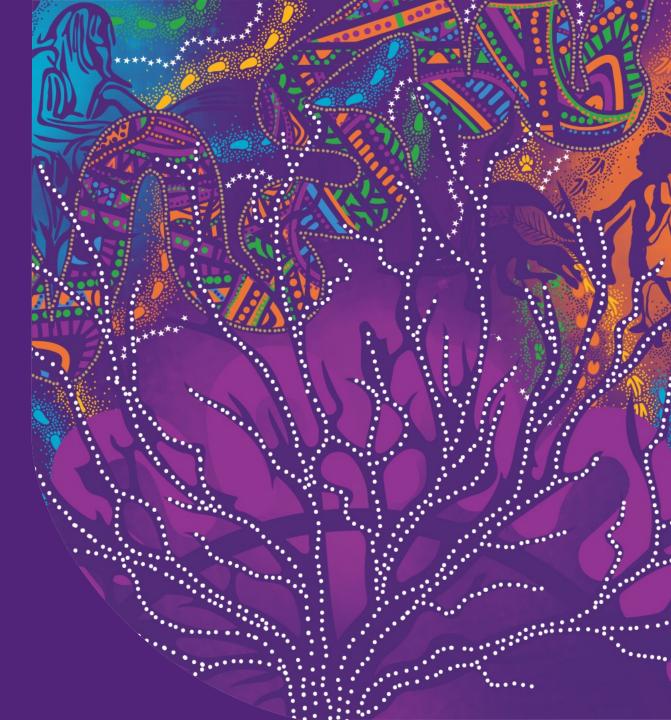

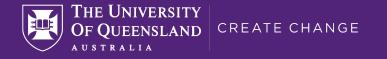

## **Congratulations!**

# You're now a part of the Humanities and Social Sciences Faculty

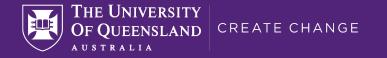

## IT Essentials for UQ Students

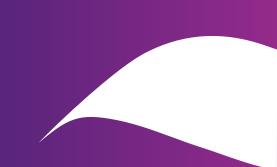

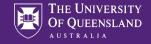

### Website – Computer availability

| Computer availability                  | y               |   |
|----------------------------------------|-----------------|---|
| Architecture & Music Library           | 19 of 41 free   | ^ |
| Biological Sciences Library            | 124 of 269 free |   |
| Central Library                        | 11 of 22 free   |   |
| D.H. Engineering & Sciences<br>Library | 108 of 132 free |   |
| Duhig Building                         | 71 of 196 free  |   |
| Gatton Campus Library                  | 47 of 101 free  |   |
| Herston Health Sciences Libra          | ry 8 of 38 free |   |
| Law Library                            | 46 of 125 free  |   |
| PACE Health Sciences Library           | 34 of 58 free   | ~ |

Library home page will show number of currently available desktop in all branches

A two minute delay between updates

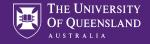

### Desktops

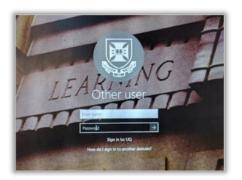

Sign in using your

username e.g.: s1234567 password: ???????? (whatever your password is)

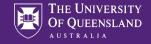

### **Desktop Software**

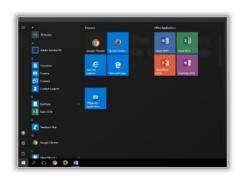

Windows 10 Microsoft Office 365 Web browsers: Edge, Chrome and Firefox Adobe Acrobat – full version Zenworks – specialist software access

Bring a USB or use cloud storage!

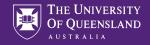

### Logout

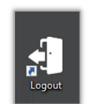

| EI | Are you sure you would like to log out?             |
|----|-----------------------------------------------------|
|    | You will be automatically logged out in 28 seconds. |
| 21 | Logout Cancel                                       |
|    | Your par                                            |

Always logout when finished on a public machine

You are responsible for anything that happens under your login details

Never let anyone use your login details

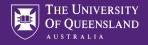

### Library Website

| < 11                                                                                                    |                                                                                         | ,                                                                                                    | Library h                                                                                                    | ours                                                                                       |                                               |
|----------------------------------------------------------------------------------------------------|-----------------------------------------------------------------------------------------|----------------------------------------------------------------------------------------------------|----------------------------------------------------------------------------------------------------|--------------------------------------------------------------------------------------------|-----------------------------------------------|
| T&L acaden                                                                                                    | nics.                                                                                   |                                                                                                    | Location                                                                                                    | Study space                                                                                | AskUs desk                                    |
| update you                                                                                                    |                                                                                         |                                                                                                    | Arch Music                                                                                                    | 7:30am - 7:30                                                                              | Opm                                           |
| resources e                                                                                                    |                                                                                         |                                                                                                    | Biol Sci                                                                                                    | 24 Hours                                                                                   |                                               |
| resources e                                                                                                    | asiry                                                                                   |                                                                                                    | Bundaberg                                                                                                    | 24 Hours                                                                                   |                                               |
|                                                                                                    |                                                                                         |                                                                                                    | Central                                                                                                    | 24 Hours                                                                                   | 9am - 4pm                                     |
|                                                                                                    |                                                                                         |                                                                                                    | DHEngSci                                                                                                    | 24 Hours                                                                                   | 10am-3pm<br>Virtual Service                   |
|                                                                                                    |                                                                                         |                                                                                                    | WEEKLY HOL                                                                                                    | JRS B                                                                                      | OOK A ROOM                                    |
| Computer availabili                                                                                                    | ty                                                                                      | Training                                                                                                    | Summer                                                                                                    | Semester                                                                                   |                                               |
|                                                                                                    |                                                                                         |                                                                                                    | Summer                                                                                                    | Semester                                                                                   |                                               |
| Architecture & Music Library                                                                                                    | 32 free of 41                                                                           | Training<br>Time series data in R and RStudio<br>Tomorrow, Thursday 3 February at 9.30am -                                                                                                    |                                                                                                    | Semester                                                                                   | and online                                    |
| Architecture & Music Library<br>Biological Sciences Library                                                                                                    | 32 free of 41                                                                           | Time series data in R and RStudio                                                                                                    |                                                                                                    | open on-campus                                                                             | and online                                    |
| Architecture & Music Library<br>Biological Sciences Library<br>Central Library                                                                                                    | 32 free of 41                                                                           | Time series data in R and RStudio<br>Tomorrow, Thursday 3 February at 9.30am -<br>Online                                                                                                    | The Library is o<br>during Summe<br>Enjoy a range o                                                                    | open on-campus<br>er Semester.<br>of comfortable s                                         | tudy spaces.                                  |
| Architecture & Music Library<br>Biological Sciences Library<br>Central Library<br>D.H. Engineering & Sciences                                                                                                    | 32 free of 41                                                                           | Time series data in R and RStudio<br>Tomorrow, Thursday 3 February at 9.30am -                                                                                                    | The Library is o<br>during Summe<br>Enjoy a range o<br>Access 24/7 sj                                                  | open on-campus<br>er Semester.                                                             | tudy spaces.<br>ctions with your              |
| Architecture & Music Library<br>Biological Sciences Library<br>Central Library<br>D.H. Engineering & Sciences<br>Library                                                                                                    | 32 free of 41<br>168 free of 232<br>14 free of 22                                       | Time series data in R and RStudio<br>Tomorrow, Thursday 3 February at 9.30am -<br>Online<br>R data visualisation with RStudio and                                                                           | The Library is o<br>during Summe<br>Enjoy a range o<br>Access 24/7 sj                                                  | open on-campus<br>or Semester.<br>of comfortable s<br>paces and collec                     | tudy spaces.<br>ctions with your              |
| Architecture & Music Library<br>Biological Sciences Library<br>Central Library<br>D.H. Engineering & Sciences<br>Library<br>Duhig Building                                                                                       | 32 free of 41<br>168 free of 232<br>14 free of 22<br>109 free of 131                    | Time series data in R and RStudio<br>Tomorrow, Thursday 3 February at 9.30am -<br>Online<br>R data visualisation with RStudio and<br>ggplot2: intermediate<br>Tomorrow, Thursday 3 February at 1pm - Online | The Library is a<br>during Summe<br>Enjoy a range a<br>Access 24/7 sj<br>UQ ID card. Ch<br>details.<br>Contact us or V | open on-campus<br>or Semester.<br>of comfortable s<br>paces and collec                     | tudy spaces.<br>ctions with your<br>hours for |
| Computer availabili<br>Architecture & Music Library<br>Biological Sciences Library<br>Central Library<br>D.H. Engineering & Sciences<br>Library<br>Duhig Building<br>Gatton Campus Library<br>Herston Health Sciences<br>Library | 32 free of 41<br>168 free of 232<br>14 free of 22<br>109 free of 131<br>122 free of 196 | Time series data in R and RStudio<br>Tomorrow, Thursday 3 February at 9.30am -<br>Online<br>R data visualisation with RStudio and<br>ggplot2: intermediate                                                  | The Library is o<br>during Summe<br>Enjoy a range o<br>Access 24/7 sj<br>UQ ID card. Ch<br>details.                    | open on-campus<br>er Semester.<br>of comfortable s<br>paces and collec<br>leck our opening | tudy spaces.<br>ctions with your<br>hours for |

#### library.uq.edu.au

Very important to your studies Information on

- Training course
- Database access
- Referencing software
- Study assistance
- Support services

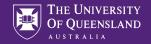

### Library services – for Students

#### Services for students

🔺 / Library services

#### COVID-19 (coronavirus) and Library services

We will continue to provide services as the COVID-19 (coronavirus) situation evolves. Access our resources and training to help you to continue your studies online.

#### Assignment planner

Try our assignment planner to create a step-by-step plan for completing your assignment.

#### Studying online

- Prepare for online exam success strategies to help you get ready for your online exams, including checking your IT set up and your access to the learning resources you need for open book exams.
- How to study online has tips to help you access the tools you need and to stay focused and organised.

#### How can we help you succeed?

I need access to learning resources like reading lists, past exams or to view my loans:

Log in to My Library

Use the menu at the top to select Library services – for Students

Starting point for all things Library

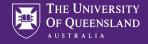

### Training courses

| Training                                                                                                 |                                                                                      |
|----------------------------------------------------------------------------------------------------|--------------------------------------------------------------------------------------|
| Classes                                                                                                  |                                                                                      |
| We offer classes (workshops) in software, research skills, and publishing and research management. Class | ses are added often, so check this list regularly.                                   |
| Online learning                                                                                          | Software training resources                                                          |
|                                                                                                    |                                                                                      |
| Filter events                                                                                            | Liaison librarians can work<br>with teaching staff to design                         |
| By keyword 🗙 By campus 🔻 By week 🔻                                                                       | and deliver tailored                                                                 |
| Popular events: EndNote Excel UQRDM R (language) Creating a Structured Thesis (CaST)                     | resources and sessions for<br>students.                                              |
|                                                                                                    | Find your liaison librarian                                                          |
| Software                                                                                                 |                                                                                      |
| Time series data in R and RStudio Feb 3 V                                                                | Student Support workshops                                                            |
| R data visualisation with RStudio and ggplot2: intermediate Feb 3 $$                                     | Student Support workshops<br>and online learning guides<br>can enhance your studies, |
| Python data transformation and visualisation with pandas<br>Dnline, Zoom Feb 4 ~                         | tackle assignments and                                                               |

### Training and support on

- Microsoft products
- R and Rstudio
- Python
- Adobe products
- Publishing and Research Management
- EndNote bibliographic software

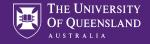

### **Online Learning**

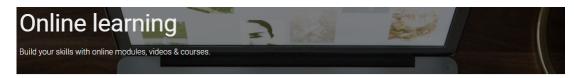

/ Library services / Training

| Digital Essentials                                                                                                    | Discover health information                                                                                                    | Legal Research Essentials                                                                                                    |
|----------------------------------------------------------------------------------------------------|----------------------------------------------------------------------------------------------------|----------------------------------------------------------------------------------------------------|
| Quickly build your digital skills for study<br>and work with these online modules.<br>Learn about UQ systems, find tools for<br>specific tasks and develop digital skills.<br>Each module has a quiz to check your | Get an overview of health information<br>and access health and medical<br>resources for your study, research or<br>clinical practice.                               | These modules demonstrate the basics<br>of legal research, including secondary<br>sources, case law, legislation,<br>referencing, and avoiding plagiarism. |
| knowledge.                                                                                                    | Start Discover health<br>information                                                                                                    | Start Legal Research<br>Essentials                                                                                                    |
|                                                                                                    |                                                                                                    |                                                                                                    |
| LinkedIn Learning courses                                                                                                    | UQ Library Basics                                                                                                    | Learn.UQ online tutorial                                                                                                    |
| LinkedIn Learning is one of the largest<br>and most popular software and<br>skills training websites and is free for<br>UQ students and staff.                                                                     | This playlist contains videos to help you<br>get started in the Library. Access My<br>Library, locate learning resources for<br>your courses or use Library Search. | An interactive tutorial providing an<br>overview of the University's Learning<br>Management System, Blackboard.                                            |

Access to self paced courses from both

- UQ
- Linkedin Learning

Also specific courses for Health and Legal students

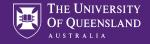

### Office 365

#### Office 365 for personal use

📥 / Information and services / Information technology / Software and web apps / UQ software cata

Office 365 is a package of software applications offered by Microsoft available to UQ staff and students free-of-charge on both their UQ and personal computers.

Office 365 includes:

- Microsoft Office 365 applications (e.g. Word, Excel, PowerPoint and Outlook)
- collaboration tools (e.g. Teams and Planner)
- cloud services (e.g. OneDrive cloud storage).

The instructions on this page are for personal computers. If you need Office 365 installed on a UQ computer, submit an IT request.

If you're using Office 365 to access your email on a personal device, normal UQ policies apply, including 6.20.06 Acceptable Use of UQ ICT Resources.

#### Using Office 365

You can use Office 365 on up to 5 devices, including a UQ computer if you've been assigned one.

Office 365 is supported on:

- PCs and Windows tablets running Windows 7 or higher
- Macs with Mac OS X 10.6 or higher
- iPads running iOS 7.0 or higher.

You can also access Office mobile applications on iPhone and Android devices.

All students are eligible for a free version of Office365 for as long as they study at UQ Once you graduate or finish your studies you will have to pay to continue to use it Both Windows and Mac versions available

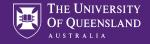

### Printing in the library – Papercut software

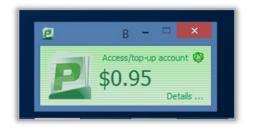

All printing has to be paid for

You need the complete amount available to be able to release a job

Black and White (default) and Colour is available

Current print prices can be found at <a href="https://web.library.uq.edu.au/library-services/it/print-scan-copy">https://web.library.uq.edu.au/library-services/it/print-scan-copy</a>

Also contains links to information on printing from your own device

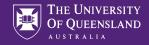

### Printing (continued)

| danh.   |         |   |   |   |
|---------|---------|---|---|---|
| [20]    | Copies: | 1 | ÷ |   |
| Print   |         |   |   |   |
|         |         |   |   |   |
| Printer | J       |   |   | ( |

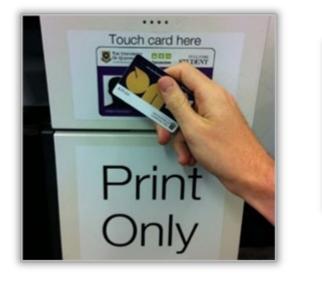

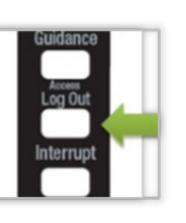

You print to a queue

Only you can access your jobs in the queue

Scan your ID on the touch pad

Print the jobs you want and the amount will be deducted from your account

Log Out of the printer when you are finished

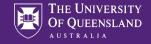

### Printing (continued)

### Print, scan & copy

🔺 / Library services / IT

#### Your print account

#### Log in to top-up and view jobs

- · Learn more about your print account, such as how to top-up
- Use your UQ student or staff card, or UQ log in to pay for printing: they are linked with your print account.
- Guests can get a print/copy card

Login using your UQ username and password. If you have a Library Guest Print/Copy card please use your "print-" username and password.

| Username |  |         |   |  |
|----------|--|---------|---|--|
| Password |  |         |   |  |
|          |  | Login   |   |  |
|          |  |         |   |  |
|          |  | English | ~ |  |

Top up via...

the print-scan-copy page

https://lib-print.library.uq.edu.au/user?

(numerous language choices available)Above link available on the papercut software popup on public machines

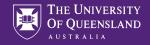

### UQ WiFi

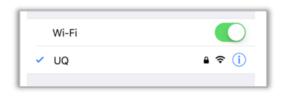

| ← Wi-Fi   | Wi-Fi Direct | MORE |
|-----------|--------------|------|
| On        | 0            |      |
| 🗟 eduroam |              |      |

#### Two options

- UQ
- Eduroam

UQ if you are only studying at UQ (standard login information to connect)

Eduroam if going to other University campuses e.g. Griffith, QUT etc

 See AskUS service for assistance in connecting or https://my.uq.edu.au/information-andservices/information-technology/internet-andwifi/connecting-wifi

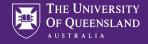

### my.UQ

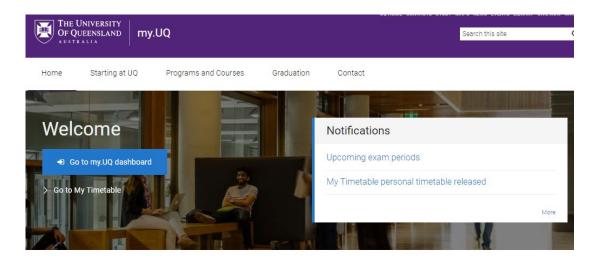

#### Manage my program Enrolment, choosing courses, assessment, fees, policies and rules, enrich your program

Health and medical, counselling, accommodation,

disability services, learning support, new students

Maps, parking and transport

Student support

Manage my details Update personal details, student ID cards, student visas, reset student password

Information technology Internet, wifi and email access, accounts and passwords, software, printing and scanning, audiovisual, IT support

Social and events Events, clubs and societies, social sport, professional networking fields, childcare, study spots, cinema Careers and employability

Jobs, leadership, practical experience, global experiences, research programs

Higher Degree by Research

Get started, manage my candidature, my thesis,

Campus shops and facilities

Food and drinks, retail shops, printing, banking, sporting

scholarships and fees

#### my.uq.edu.au

All things relating to you and your study at UQ

### Use the Go to my.UQ dashboard button for specific information

Campus maps, parking, public transport, safe cycling routes, intercampus bus, free safety bus

Graduation and leaving UQ Degree certificates, academic dress, order of events, photographs, services for graduates

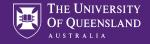

### my.UQ Dashboard

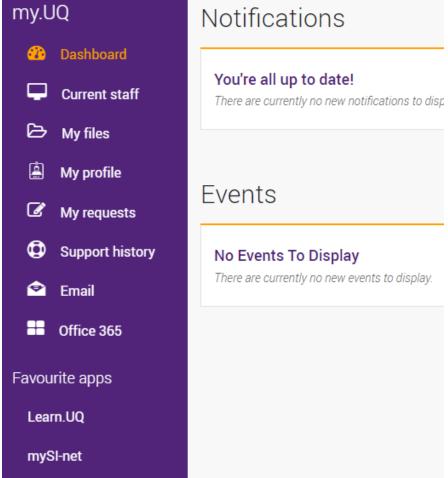

#### Contains links to

- Your studies
- Email
- Office365
- Learn.UQ
- mySI-net

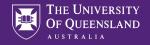

### Learn.UQ (Blackboard)

| ×   | Ask Us Blackboard Student Tra                                                           | aining AskIT0001_6320_bbTraining Announcements                                    |
|-----|-----------------------------------------------------------------------------------------|-----------------------------------------------------------------------------------|
| ▲   | Ask Us Blackboard Ask Us Blackboard Student Training<br>(AskIT0001_6320_bbTrain<br>ing) | Announcements                                                                     |
| Q   | Announcements                                                                           | Welcome to Learn.UQ - Blackboard Student Training Click for m                     |
|     | Course Profile (ECP)                                                                    | Posted on: Wednesday, 13 July 2022 12:42:52 o'clock AEST                          |
| ⊕   | Learning Resources                                                                      | Welcome to the Apid In Dispide and Student Training accord May and                |
|     | Assessment                                                                              | Welcome to the AskUs Blackboard Student Training course! You can us               |
| Ē   | Discussion Board                                                                        | University of Queensland students can contact <u>AskUs</u> for any general librar |
|     | EdX (Edge)                                                                              | Phone: 07 334 64312<br>E-mail: ask@library.uq.edu.au                              |
| ዮ   | Kaltura Media                                                                           | Other options: "Contact Us" on the Library website                                |
|     |                                                                                         | Or visit one of our service points:                                               |
| **  |                                                                                         | St Lucia:                                                                         |
|     | Course Management                                                                       | Central Library, Level 1, Duhig North, (Bldg 12A)                                 |
| ⊠ _ | Control Panel                                                                           | Gatton:                                                                           |
|     | Files 🔊                                                                                 | JK Murray Library Level 1, UQ Gatton Library, Building 102                        |
| E,  | Course Tools                                                                            | Hospitals:                                                                        |

Learn.UQ (Blackboard) is the eLearning software UQ uses for course delivery.

Learn.UQ (Blackboard) provides:

- A user profile
- Course notes
- Lecture Recordings (Echo360)
- Collaborative tools
- Turnitin (for electronic assignment submission)

**Note:** your school may have specialised systems to supplement course delivery.

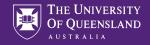

### My SI-net

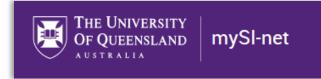

Use mySi-net to manage your enrolment:

- Enrol in your courses
- Pay your fees or apply for financial assistance
- Sign up for classes and tutorials

**Note**: Your enrolment may take up to 48 hours to process through the system. During this time you will be unable to see your Learn.UQ (Blackboard) courses or access the Internet.

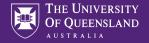

### Allocate+

After you enrol, you'll need to select your preferred class times. You'll then be allocated to classes based on these preferences.

https://timetable.my.uq.edu.au/

Information about enrolling and class allocation can be found on the Enrolment and class allocation page in my.uq....

https://my.uq.edu.au/information-and-services/manage-myprogram/classes-timetables-and-coursework/enrolment-andclass-allocation

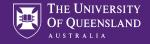

### **UQ** Maps

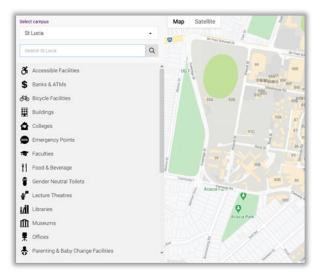

uqmaps.app.uq.edu.au

Searchable

Directions (location needs to be on and shareable) Viewable on both mobile and desktop

Mobile app "UQ Maps" (newer software versions e.g. Android 11 and up)

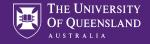

### SafeZone

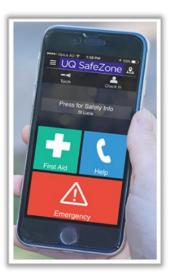

Available in both Apple and Android versions

Register to UQ

If you suffer and injury, feel unsafe or would like an escort to your vehicle late at night the security team can find you

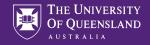

### Software for home or own device

UQ provides software for academic, research and administrative use. You can view the catalogue of software available via the *Software at UQ* webpage.

There is software in the following categories:

- Accessibility
- Business
- Collaboration and communication
- Educational and referencing
- Geographical and mapping
- Graphics, video and audio
- Operating systems and servers
- Scientific and engineering
- Security
- Statistical data analysis and modelling
- Storage
- Web and software development

### Zoom for classes and group work

Some courses will require you to use Zoom to connect to teaching staff, tutors or other students.

Zoom can be downloaded from their website. Make sure to **Sign In with SSO**, the domain for UQ is uqz.

| Zoom Cloud Meetings | !ii <b>f</b> | ×                       |                                           |
|---------------------|--------------|-------------------------|-------------------------------------------|
| Sign In             |              | ,                       | Sign In with SSO                          |
| Enter your email    |              | Sign In with SSO        | Company Domain                            |
| Enter your password | Forgot? or   | G Sign In with Google   | uqz .zoom.us                              |
| C Keep me signed in | Sign In      | f Sign In with Facebook |                                           |
|                     |              |                         | I do not know the company domain Continue |
| < Back              |              | Sign Up Free            |                                           |

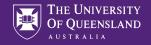

### Final Tips for trouble free computing

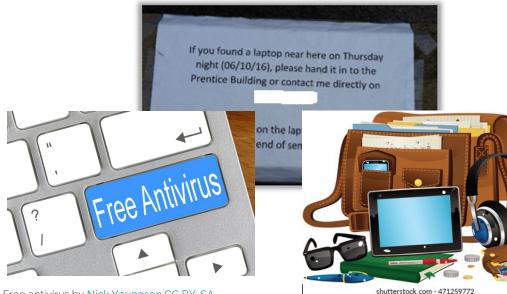

Backup your work – computer failure/loss is no excuse for late submissions

 Use USB's, Cloud services or just email yourself a copy

Antivirus – Install some

• Free is ok they just don't update as regularly as the paid version

Safe guard your devices/belongings

• Never leave them unattended. There is no guarantee they will be there when you return

Free antivirus by <u>Nick Youngson CC BY-SA</u> <u>3.0 Pix4free</u>

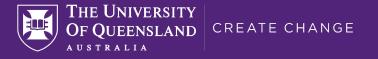

# Help us to improve! 2 minute survey

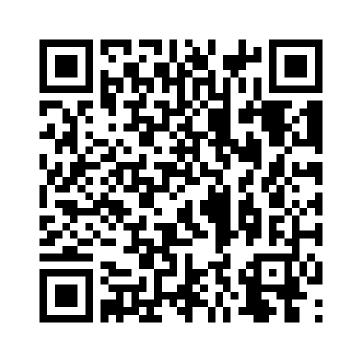

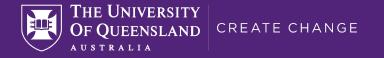

# Thank you!